# How to Logoff, Restart, and Shutdown a Computer

## Logoff

- 1. Press Ctrl+Alt+Delete on the keyboard.
- 2. Click "Log off" in the middle of the screen.

#### Restart

### **Manually**

- 1. Press Ctrl+Alt+Delete on the keyboard.
- 2. Click the "Power" icon in the bottom-right corner of the screen and select "Restart"

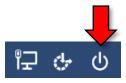

### Remotely

- 1. Open the Command Center app.
- 2. Select "Restart" and choose which computer.

#### **Shutdown**

### Manually

- 1. Press Ctrl+Alt+Delete on the keyboard.
- 2. Click the "Power" icon in the bottom-right corner of the screen and select "Shutdown"

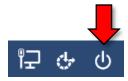

### Remotely

- 1. Open the Command Center app.
- 2. Select "Shutdown" and choose which computer